Subject: Re: Problem with X11 and VNC Posted by [slonghurst](https://new-forum.openvz.org/index.php?t=usrinfo&id=720) on Tue, 05 Sep 2006 09:06:41 GMT [View Forum Message](https://new-forum.openvz.org/index.php?t=rview&th=1058&goto=5899#msg_5899) <> [Reply to Message](https://new-forum.openvz.org/index.php?t=post&reply_to=5899)

sorry here you go

\$ ssh -X -vvv root@192.168.0.206 OpenSSH\_4.3p2, OpenSSL 0.9.8b 04 May 2006 debug2: ssh\_connect: needpriv 0 debug1: Connecting to 192.168.0.206 [192.168.0.206] port 22. debug1: Connection established. debug1: identity file /home/shaun/.ssh/identity type -1 debug1: identity file /home/shaun/.ssh/id\_rsa type -1 debug1: identity file /home/shaun/.ssh/id\_dsa type -1 debug1: Remote protocol version 1.99, remote software version OpenSSH\_3.9p1 debug1: match: OpenSSH\_3.9p1 pat OpenSSH\_3.\* debug1: Enabling compatibility mode for protocol 2.0 debug1: Local version string SSH-2.0-OpenSSH\_4.3 debug2: fd 3 setting O\_NONBLOCK debug1: SSH2\_MSG\_KEXINIT sent debug1: SSH2\_MSG\_KEXINIT received debug2: kex\_parse\_kexinit: diffie-hellman-group-exchange-sha1,diffie-hellman-gro up14-sha1,diffie-hellman-group1-sha1 debug2: kex\_parse\_kexinit: ssh-rsa,ssh-dss debug2: kex\_parse\_kexinit: aes128-cbc,3des-cbc,blowfish-cbc,cast128-cbc,arcfour1 28,arcfour256,arcfour,aes192-cbc,aes256-cbc,rijndael-cbc@lysator.liu.se,aes128-c tr,aes192-ctr,aes256-ctr debug2: kex\_parse\_kexinit: aes128-cbc,3des-cbc,blowfish-cbc,cast128-cbc,arcfour1 28,arcfour256,arcfour,aes192-cbc,aes256-cbc,rijndael-cbc@lysator.liu.se,aes128-c tr,aes192-ctr,aes256-ctr debug2: kex\_parse\_kexinit: hmac-md5,hmac-sha1,hmac-ripemd160,hmac-ripemd160@open ssh.com,hmac-sha1-96,hmac-md5-96 debug2: kex\_parse\_kexinit: hmac-md5,hmac-sha1,hmac-ripemd160,hmac-ripemd160@open ssh.com,hmac-sha1-96,hmac-md5-96 debug2: kex\_parse\_kexinit: none,zlib@openssh.com,zlib debug2: kex\_parse\_kexinit: none,zlib@openssh.com,zlib debug2: kex\_parse\_kexinit: debug2: kex\_parse\_kexinit: debug2: kex\_parse\_kexinit: first\_kex\_follows 0 debug2: kex\_parse\_kexinit: reserved 0 debug2: kex\_parse\_kexinit: diffie-hellman-group-exchange-sha1,diffie-hellman-gro up14-sha1,diffie-hellman-group1-sha1 debug2: kex\_parse\_kexinit: ssh-rsa,ssh-dss debug2: kex\_parse\_kexinit: aes128-cbc,3des-cbc,blowfish-cbc,cast128-cbc,arcfour, aes192-cbc,aes256-cbc,rijndael-cbc@lysator.liu.se,aes128-ctr,aes192-ctr,aes256-c tr debug2: kex\_parse\_kexinit: aes128-cbc,3des-cbc,blowfish-cbc,cast128-cbc,arcfour, aes192-cbc,aes256-cbc,rijndael-cbc@lysator.liu.se,aes128-ctr,aes192-ctr,aes256-c

tr

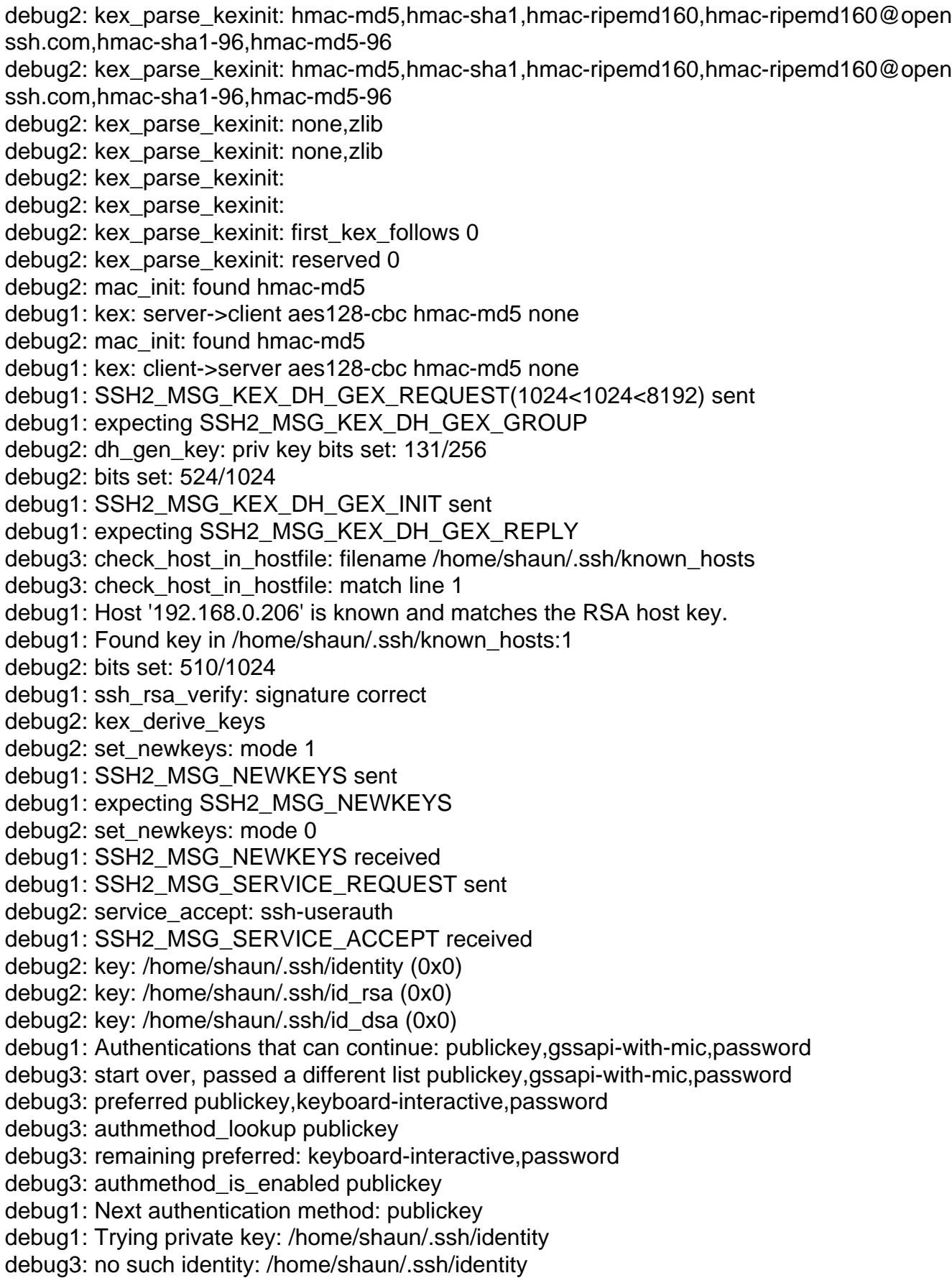

debug1: Trying private key: /home/shaun/.ssh/id\_rsa debug3: no such identity: /home/shaun/.ssh/id\_rsa debug1: Trying private key: /home/shaun/.ssh/id\_dsa debug3: no such identity: /home/shaun/.ssh/id\_dsa debug2: we did not send a packet, disable method debug3: authmethod\_lookup password debug3: remaining preferred: ,password debug3: authmethod\_is\_enabled password debug1: Next authentication method: password root@192.168.0.206's password: debug3: packet\_send2: adding 64 (len 55 padlen 9 extra\_pad 64) debug2: we sent a password packet, wait for reply debug1: Authentication succeeded (password). debug1: channel 0: new [client-session] debug3: ssh\_session2\_open: channel\_new: 0 debug2: channel 0: send open debug1: Entering interactive session. debug2: callback start debug2: x11\_get\_proto: /usr/X11R6/bin/xauth -f /tmp/ssh-H7yp2Yo0K9/xauthfile gen erate :0.0 MIT-MAGIC-COOKIE-1 untrusted timeout 1200 2>/dev/null debug2: x11\_get\_proto: /usr/X11R6/bin/xauth -f /tmp/ssh-H7yp2Yo0K9/xauthfile lis t :0.0 2>/dev/null debug1: Requesting X11 forwarding with authentication spoofing. debug2: channel 0: request x11-req confirm 0 debug2: client\_session2\_setup: id 0 debug2: channel 0: request pty-req confirm 0 debug3: tty\_make\_modes: ospeed 38400 debug3: tty\_make\_modes: ispeed 38400 debug3: tty\_make\_modes: 1 3 debug3: tty\_make\_modes: 2 28 debug3: tty\_make\_modes: 3 8 debug3: tty\_make\_modes: 4 21 debug3: tty\_make\_modes: 5 4 debug3: tty\_make\_modes: 6 0 debug3: tty\_make\_modes: 7 0 debug3: tty\_make\_modes: 8 17 debug3: tty\_make\_modes: 9 19 debug3: tty\_make\_modes: 10 26 debug3: tty\_make\_modes: 12 18 debug3: tty\_make\_modes: 13 23 debug3: tty\_make\_modes: 14 22 debug3: tty\_make\_modes: 18 15 debug3: tty\_make\_modes: 30 0 debug3: tty\_make\_modes: 31 0 debug3: tty\_make\_modes: 32 0 debug3: tty\_make\_modes: 33 0 debug3: tty\_make\_modes: 34 0 debug3: tty\_make\_modes: 35 0

debug3: tty\_make\_modes: 36 1 debug3: tty\_make\_modes: 37 0 debug3: tty\_make\_modes: 38 1 debug3: tty\_make\_modes: 39 0 debug3: tty\_make\_modes: 40 0 debug3: tty\_make\_modes: 41 0 debug3: tty\_make\_modes: 50 1 debug3: tty\_make\_modes: 51 1 debug3: tty\_make\_modes: 53 1 debug3: tty\_make\_modes: 54 1 debug3: tty\_make\_modes: 55 1 debug3: tty\_make\_modes: 56 0 debug3: tty\_make\_modes: 57 0 debug3: tty\_make\_modes: 58 0 debug3: tty\_make\_modes: 59 1 debug3: tty\_make\_modes: 60 1 debug3: tty\_make\_modes: 61 1 debug3: tty\_make\_modes: 70 1 debug3: tty\_make\_modes: 71 0 debug3: tty\_make\_modes: 72 1 debug3: tty\_make\_modes: 73 0 debug3: tty\_make\_modes: 74 0 debug3: tty\_make\_modes: 75 0 debug3: tty\_make\_modes: 90 1 debug3: tty\_make\_modes: 91 1 debug3: tty\_make\_modes: 92 0 debug3: tty\_make\_modes: 93 0 debug2: channel 0: request shell confirm 0 debug2: fd 3 setting TCP\_NODELAY debug2: callback done debug2: channel 0: open confirm rwindow 0 rmax 32768 debug1: Remote: No xauth program; cannot forward with spoofing. debug2: channel 0: rcvd adjust 131072 [root@aquarius ~]# debug2: client\_check\_window\_change: changed debug2: channel 0: request window-change confirm 0 debug2: client\_check\_window\_change: changed debug2: channel 0: request window-change confirm 0